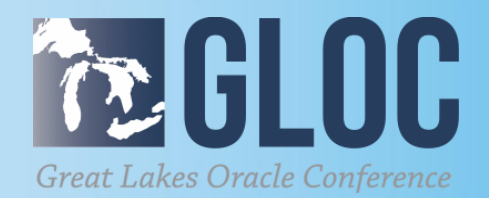

**Upgrade or migrate your Oracle databases to 12cR2: tools, methods and paths**

**MAY 16 & 17, 2018**

### **CLEVELAND PUBLIC AUDITORIUM, CLEVELAND, OHIO**

**WWW.NEOOUG.ORG/GLOC**

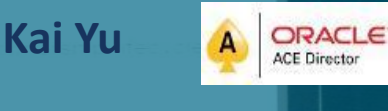

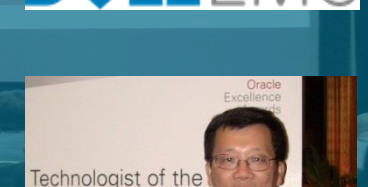

scle Excellence Awards 2012

- Technical Staff, Dell EMC Database Engineering
- 25+ years experience in IT Industry
- Specializing in Database, Cloud, Virtualization and IT Infrastructure
- Author and Speaker (150+ sessions)
- IOUG Cloud Computing SIG Co-founder &Vice President
- Oracle ACE Director since 2010,
- OAUG Innovator of Year (2011)
- Oracle Excellence Award-Technologist of the Year: Cloud Architect by Oracle Magazine (2012)
- My Blog: http://kyuoracleblog.wordpress.com/

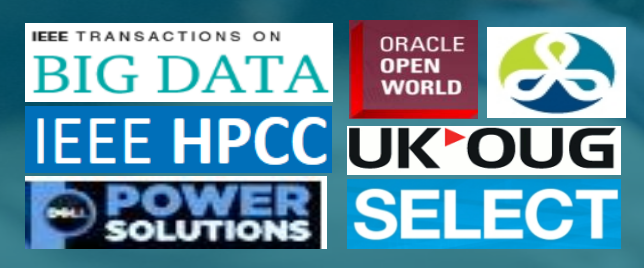

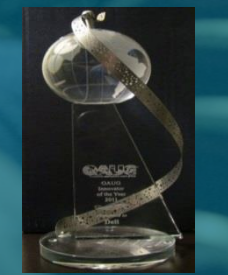

 $(10UC)$ Eynert Oracle RAC 12c ow bien zweiten!<br>Hanging (mas) zos

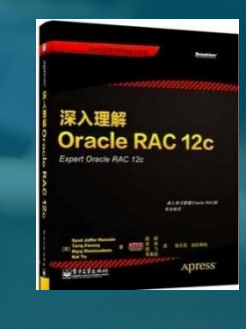

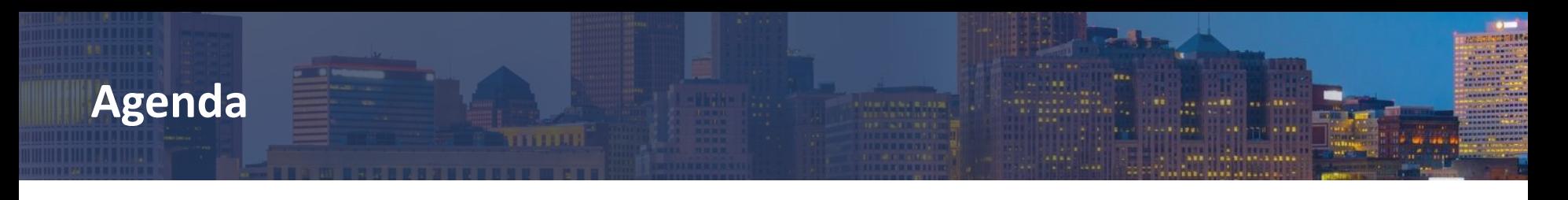

- Methods and Paths for Oracle database 12cR2 Upgrade
- Tools for Oracle Database 12cR2 Upgrade
- Upgrade Multitenant Database to Oracle 12cR2
- Oracle RAC Database Upgrade Examples

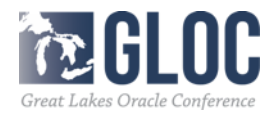

# **Oracle Database 12c Upgrade Methods**

- Plan Your major upgrade Process
	- ‒ Prepare upgrade
		- Understand the new database release, research and select the upgrade path/method, develop the test plan, backup plan, prepare upgrade scripts
	- ‒ Test your upgrade process: Perform test upgrade on your test database.
	- ‒ Test the upgraded test database Perform the tests on the upgraded test database, identify/fix issues, test the upgraded test database: functionality tests/performance tests
	- ‒ Prepare and backup the production Database Prepare the upgrade, backup the current production database
	- ‒ Upgrade the production Database Perform the upgrade, make another backup after the upgrade
	- ‒ Tune and Adjust the New Production Database Tune the database, use the database new features and adapt any new DBA procedures

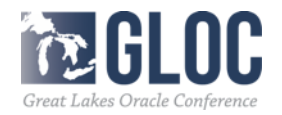

# **Oracle Database 12c Upgrade Methods**

- Methods to upgrade your database to Oracle 12c
	- ‒ Database Upgrade : upgrade your current database to Oracle 12c
		- Database Upgrade Assistance(DBUA)
		- Manual upgrade using parallel Upgrade Utility /command-line tools
	- ‒ Data Migration: migrate data from old database to 12cR2 database
		- Data pump: export data from old database and import
		- Create table as select
		- Transportable tablespaces, or transportable database
		- **RMAN Duplicate**
	- ‒ Special Methods to minimize database downtime during migration
		- **Rolling upgrade**
		- **Rolling upgrade with Data Guard**
		- GoldenGate
	- ‒ Upgrade PDB database using unplug/plug

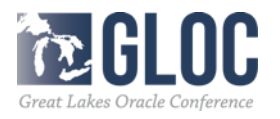

# **Oracle Database 12c Upgrade Methods**

- How to choose the proper upgrade or the migration methods factors to consider:
	- ‒ Choose between migration or upgrade
		- Migrate: move the database to new HW Infrastructure, DB version Upgrade: DB version in-place upgrade on the same HW Infrastructure
	- ‒ Migration methods: upgrade source/destination: platform, servers, storage,
		- big endian vs little endian of the platforms
	- ‒ Acceptable database downtime requirement for upgrad**e**
	- ‒ Database size : a large database migration takes long time
	- ‒ Upgrade path: from database version and to database version
	- ‒ Standalone database or RAC Database
	- ‒ Application certification on the new database version
	- New Database features to adapt

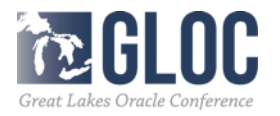

# **Oracle Database 12cR (18c) Upgrade Methods**

- Oracle Database Upgrade Path to 12cR2
	- ‒ Supported Direct Upgrade by catctl.pl or DBUA: 11.2.0.3 or later, 12.1.0.1 or 12.1.0.2, 12.2.0.1  $\rightarrow$  12.2.0.2 (18c)
	- Direct Upgrade not supported for below 11.2.0.3:
		- two steps upgrade cases:
			- 1) 11.2.02, 11.1.0.7  $\rightarrow$  11.2.0.4 $\rightarrow$  12.2
			- 2) 10.2.0.2, 10.2.0.3,10.2.0.4,10.2.0.5,10.1.0.5  $\rightarrow$  12.1.0.2 $\rightarrow$  12.2
			- 3)  $9.2.0.8 \rightarrow 11.2.0.4 \rightarrow 12.2$

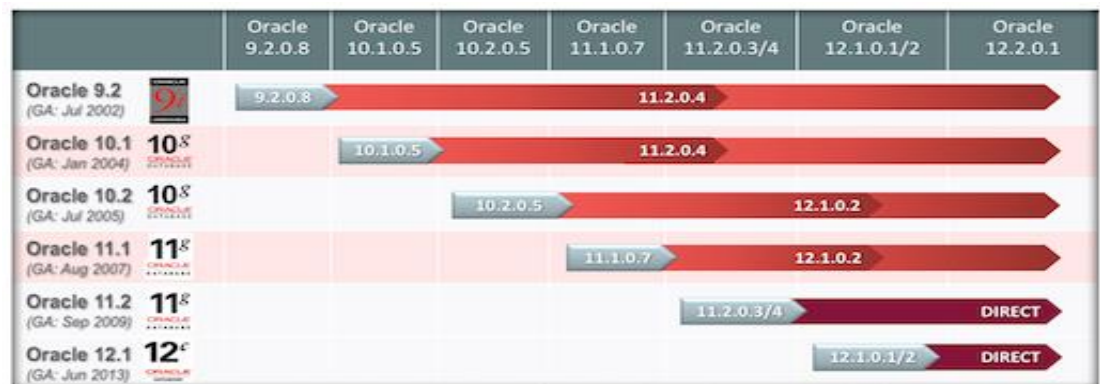

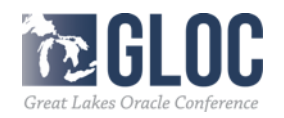

- Data Migration Tools
	- ‒ Data pump: export data from old database and import
		- Migrate full or partial data, It takes time to migrate a large Database.
	- ‒ Transportable tablespaces, or transportable database: Reduce the migration time by copying the datafile, not export/import rows, Migration across the platforms and DB versions.
	- ‒ RMAN Duplicate: migrate the data to new servers, not upgrade DB version.
	- ‒ Create table as select
		- copy full or partial data to the new database
	- ‒ Use standby database , GoldenGate or shareplex to synchronize the data (for minimal downtime)

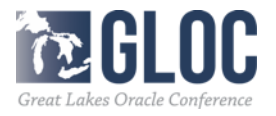

- Upgrade tools
	- ‒ Database Upgrade Assistance(DBUA)
		- GUI tool automates the upgrade process
		- launch during with Oracle installer or as a standalone tool any time later
		- Work with the direct upgrade path
		- GUI tool automates the upgrade
	- ‒ Pre-upgrade information tool : 12.2 introduced a java script preupgeade.jar
		- a single .jar file to replace preupgrd.sql and utluppkg.sql
		- Invoked from command line:
			- java -jar /tmp/preupgrade.jar TERMINAL TEXT
		- script location: \$ORACLE\_HOME/rdbms/admin/preupgrade.jar
		- Advised to run this tool to check it the database is ready for upgrade
		- Output: preupgrade.log, pre-upgrade fixup scripts, post-upgrade fixups in text/XML
		- **The fixup scripts help DBAs to trace, resolve the issues before upgrade.**
		- **Can run the fixup scripts many times.**

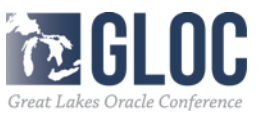

‒ Pre-upgrade information tool : preupgeade.jar

MOS note: 884522.1: preupgrade 12201 cbuild 003.zip from upgrade from 12.0.1,12.0.2, 11.2.0.3, 11.2.0.4 to 12cR2 (12.2.0.1) \$java –jar \$ORACLE\_HOME/rdbms/admin/preupgrade.jar TEXT Show: the current DB status information

```
$ java -jar /u01/app/oracle/product/12.2.0.1/rdbms/admin/preupgrade.jar TEXT
Report generated by Oracle Database Pre-Upgrade Information Tool Version
12.2.0.1.0Upgrade-To version: 12.2.0.1.0
Status of the database prior to upgrade
      Database Name:
                       DB12
     Container Name:
                       DB12
       Container ID:
                       \circVersion:
                       12.1.0.2.0
         Compatible:
                       12.1.0.2.0Blocksize:
                       8192
           Platform:
                       Linux x86 64-bit
                       18
      Timezone File:
  Database log mode:
                       NOARCHIVELOG
           Readonly:
                       FALSE
            Edition:
                       REA
  Oracle Component
                                           Upgrade Action
                                                              Current Status
  Oracle Server
                                               be
                                                  upgraded]
                                                              VALID
  Oracle Workspace Manager
                                                   upgraded]
                                                              VALID
  Oracle XML Database
                                               be
                                                  upgraded]
                                                              VALID
```
Great Lakes Oracle Conference

• Before Upgrade: Required Actions, Recommended Actions, Info

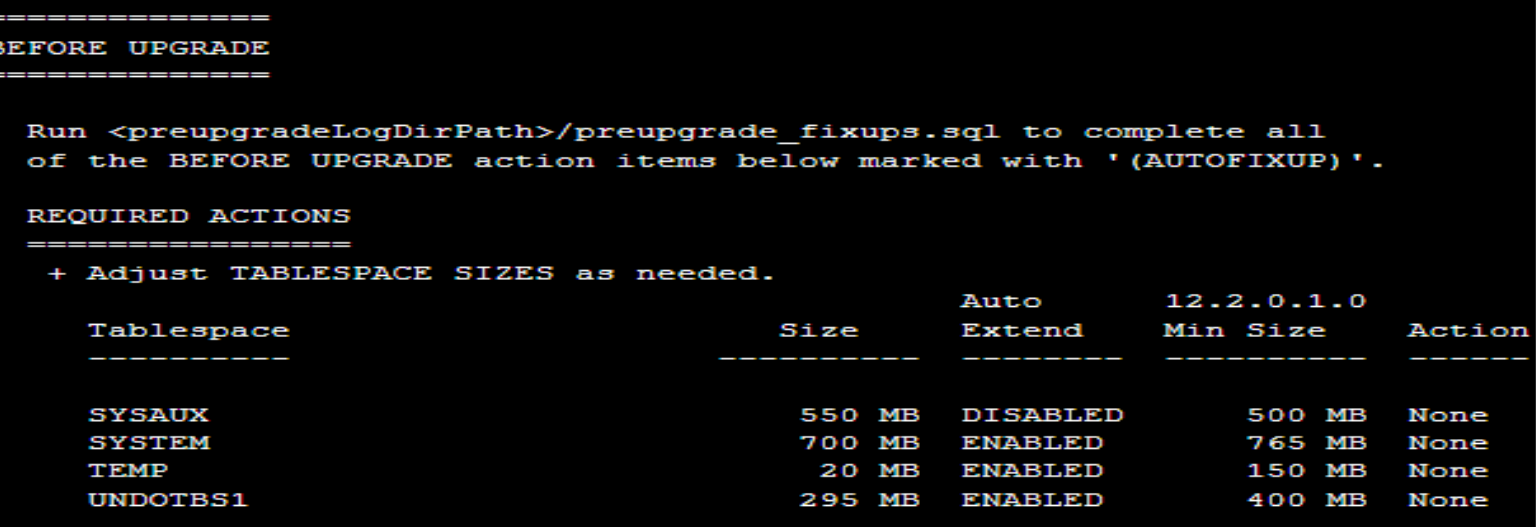

Note that 12.2.0.1.0 minimum sizes are estimates. If you plan to upgrade multiple pluggable databases concurrently, then you must ensure that the UNDO tablespace size is equal to at least the number of pluggable databases that you upgrade concurrently, Failing to allocate sufficient space can multiplied by that minimum. cause the upgrade to fail.

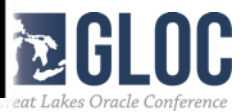

### **Recommended Actions:**

#### RECOMMENDED ACTIONS

+ (AUTOFIXUP) Gather stale data dictionary statistics prior to database upgrade in off-peak time using:

EXECUTE DBMS STATS.GATHER DICTIONARY STATS;

Dictionary statistics do not exist or are stale (not up-to-date).

Dictionary statistics help the Oracle optimizer find efficient SQL execution plans and are essential for proper upgrade timing. Oracle recommends gathering dictionary statistics in the last 24 hours before database upgrade.

For information on managing optimizer statistics, refer to the 12.1.0.2 Oracle Database SQL Tuning Guide.

SQL> @/u01/app/oracle/cfgtoollogs/DB12/preupgrade/preupgrade fixups.sql Executing Oracle PRE-Upgrade Fixup Script Auto-Generated by: Oracle Preupgrade Script Version: 12.2.0.1.0 Build: 3 Generated on: 2017-03-07 13:46:51 For Source Database: **DB12** Source Database Version: 12.1.0.2.0 For Upgrade to Version: 12.2.0.1.0 Fixup **Check Name Status** Further DBA Action dictionary stats Passed None

7x Al NC Great Lakes Oracle Conference

PL/SQL procedure successfully completed.

### After Upgrade: Required Actions, Recommended Actions, Info

------------------**AFTER HPGRADE** 

> Run <preupgradeLogDirPath>/postupgrade fixups.sgl to complete all of the AFTER UPGRADE action items below marked with '(AUTOFIXUP)'.

**REQUIRED ACTIONS** 

\_\_\_\_\_\_\_\_\_\_

None

#### RECOMMENDED ACTIONS

Upgrade the database time zone version using the DBMS DST package.

The database is using timezone datafile version 18 and the target 12.2.0.1.0 database ships with timezone datafile version 26.

Oracle recommends using the most recent timezone data. For further information, refer to My Oracle Support Note 1585343.1.

(AUTOFIXUP) Gather dictionary statistics after the upgrade using the command:

EXECUTE DBMS STATS. GATHER DICTIONARY STATS;

Oracle recommends gathering dictionary statistics after upgrade.

Dictionary statistics provide essential information to the Oracle optimizer to help it find efficient SQL execution plans. After a database upgrade, statistics need to be re-gathered as there can now be tables that have significantly changed during the upgrade or new tables that do not have statistics gathered yet.

#### Preupgrade generated files:

/u01/app/oracle/cfgtoollogs/DB12/preupgrade/preupgrade fixups.sql /u01/app/oracle/cfqtoollogs/DB12/preupgrade/postupgrade fixups.sql

- ‒ Parallel Upgrade Utility: catctl.pl and dbupgrade Script
	- Upgrade simultaneously components without in special order
	- Reduce the upgrade time by running multiple SQL processes
	- dbupgrade to start catctl.pl or run catctl.pl separately
	- Use –c option to include a list of PDBs to upgrade –c 'PDB1 PDB2'
	- n specifies the number of processes to use for parallel operation
	- Example: Use parallel/upgrade utility on multitenant databases

SQL> STARTUP UPGRADE

SQL> ALTER PLUGGABLE DATABASE ALL OPEN UPGRADE

cd \$ORACLE\_HOME/rdbms/admin

ORACLE\_HOME/perl/bin/perl catctl.pl -n 4 -M

\$ORACLE\_HOME/rdbms/admin -n 16 -l /home/oracle catupgrd.sql

( -l location of the spool log file

-M: keeps CDB\$ROOT in UPGRADE mode while PDBS are upgraded) (check \$ORACLE\_HOME/cfgtoollogs/<SID>/upgrade/upg\_summary.log SQL>STARTUP

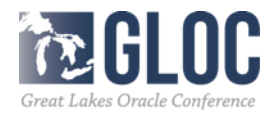

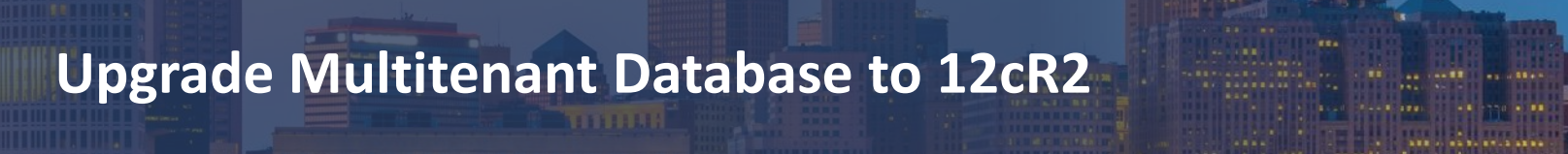

- ‒ Three options:
	- Non-CDB to PDB
	- **Everything at once**
	- **Unplug/Plug**
- ‒ Upgrade and Plugin as PDB
	- $\rightarrow$  12cR1 non CDB $\rightarrow$  PDB in 12cR2
	- **Steps:** 
		- . Start 12cR1 database read-only
		- . Create XML description file: exec

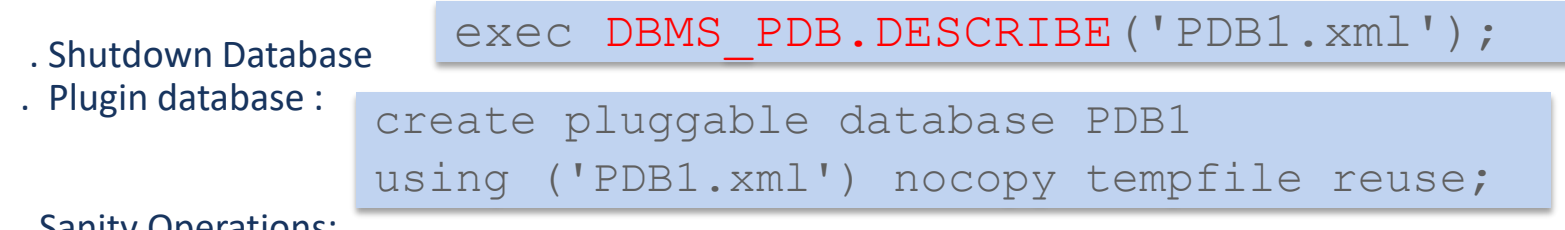

. Sanity Operations:

start ?/rdbms/admin/noncdb to pdb.sql

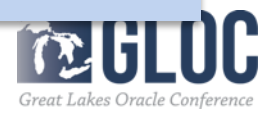

# **Upgrade Multitenant Database to 12cR2**

‒ Upgrade Options: Everything at Once vs. Unplug/Plug

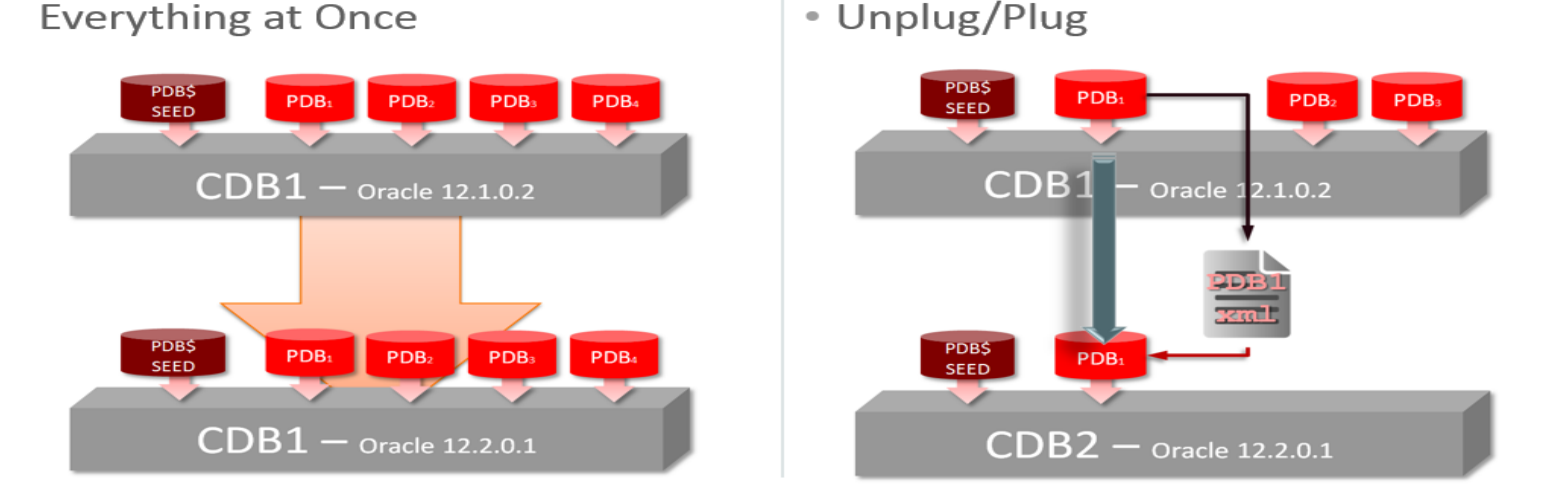

(Refer to Carol Tagliaferri's Database Upgrade presentation at Oracle Database 12.2 Beta User Group Test Event )

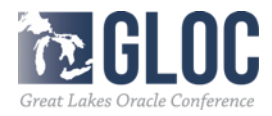

# **Upgrade Multitenant Database to 12cR2**

• Everything at Once

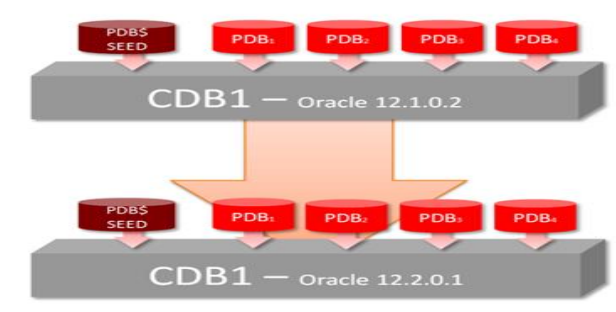

- Run preupgrade.jar
	- Ensure all PDBs are open
		- SQL> ALTER PLUGGABLE DATABASE ALL OPEN;
	- java –jar \$<12.2\_ORACLE\_HOME>/rdbms/admin/preupgrade.jar TERMINAL TEXT

### Perform pre-upgrade fixups

- Repeat the following steps for each PDB:
- alter session set container PDB1;
- @\$ORACLE\_BASE/cfgtoollogs/CDB1/preupgrade/preupgrade\_fixups\_pdb1.sql
- preupgrade.jar runs in every container: CDB\$ROOTPDB\$SEE, All PDBs
- Results get logged to consolidated preupgrade.log
	- \$ORACLE\_BASE/cfgtoollogs/CDB/preupgrade/preupgrade.log
- Specific changes for each container in preupgrade\_<PDB>.log

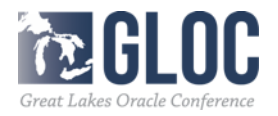

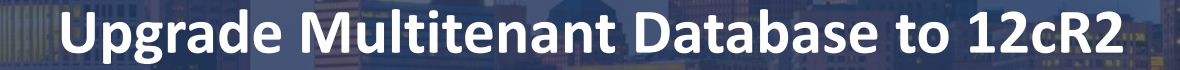

In CDB – Oracle 12.2.0.1: SQL> STARTUP UPGRADE SQL> ALTER PLUGGABLE DATABASE ALL OPEN UPGRADE;

cd \$ORACLE\_HOME/rdbms/admin \$ORACLE\_HOME/perl/bin/perl catctl.pl -d \$ORACLE\_HOME/rdbms/admin -n 16 –M -l /home/oracle/upgrade catupgrd.sql

See \$ORACLE\_HOME/cfgtoollogs/<SID>/upgrade/upg\_summary.log

SQL> STARTUP SQL> ALTER PLUGGABLE DATABASE ALL OPEN; \$ORACLE\_HOME/perl/bin/perl \$ORACLE\_HOME/rdbms/admin/catcon.pl -n 1 -d \$ORACLE\_HOME/cfgtoollogs/cdbupgr/preupgrade -l /home/oracle/upgrade -b postupgrade\_fixups postupgrade\_fixups.sql \$ORACLE\_HOME/perl/bin/perl catcon.pl -n 1 -e -b utlrp -d '''.''' utlrp.sql

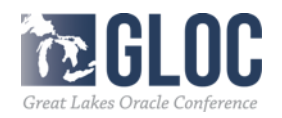

# **Upgrade Multitenant Database to 12cR2**

Upgrade one at a time:

- $\blacksquare$  In CDB1:
	- **Q** Copy new *preupgrade.jar* into CBD1's \$ORACLE\_HOME/rdbms/admin
	- **□ SQL> alter pluggable database PDB1 open;**
	- $\Box$  java –jar /
		- \$ORACLE\_HOME/rdbms/admin/preupgrade.jar TERMINAL TEXT –c PDB1
	- □ SQL> alter session set container=PDB1;
	- SQL> @/u01/app/oracle/cfgtoollogs/CDB1/ preupgrade/preupgrade\_fixups\_pdb1.sql
	- **□ SQL> alter sesstion set container=CDB\$ROOT;**
	- **□ SQL> alter pluggable database PDB1 close;**
	- **□ SQL> alter pluggable database PDB1 unplug** into '/stage/pdb1.xml';
	- **□ SQL> exit**

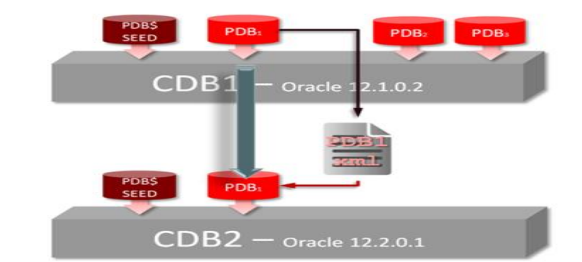

• Unplug/Plug

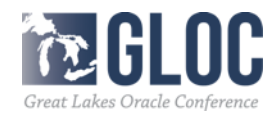

# **Upgrade Multitenant Database to 12cR2**

### Upgrade one at a time:

```
• In CDB2:
SQL> alter session set container=CDB$ROOT; 
 SQL> create pluggable database PDB1 using
  '/stage/pdb1.xml' file_name_convert=(
  '/oradata/CDB1/pdb1', '/oradata/CDB2/pdb1');
USQL> alter pluggable database PDB1 open upgrade
□ SOL> exit
\Box $> cd $ORACLE HOME/rdbms/admin
\Box$> $ORACLE HOME/perl/bin/perl catctl.pl
```

```
-c 'PDB\overline{1}' catupgrd.sql
```

```
 SQL> alter session set container=PDB1;
```
 $\Box$  SOL> startup

 $\Box$  SOL>

```
@/u01/app/oracle/cfgtoollogs/CDB1/preupgrade/postupgrade_f
```
ixups\_pdb1.sql

□ SQL> @?/rdbms/admin/utlrp.sql

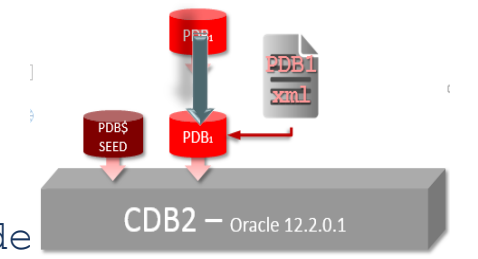

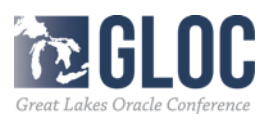

- Upgrade Oracle RAC Database
	- ‒ Upgrade Oracle Grid Infrastructure to 12.2.0.1 Grid Infrastructure
	- Install Oracle 12.2.0.1 RAC Software
	- ‒ Upgrade RAC to 12.2.0.1 RAC database
- Example 1: Upgrade 11.2.0.4 RAC database to 12.2.0.1 RAC
	- ‒ Upgrade Oracle Grid Infrastructure to 12.2.0.1 Grid Infrastructure unzip grid home1.zip -d /u01/app/12.2.0/grid /u01/app/12.2.0/grid/gridSetup.sh &

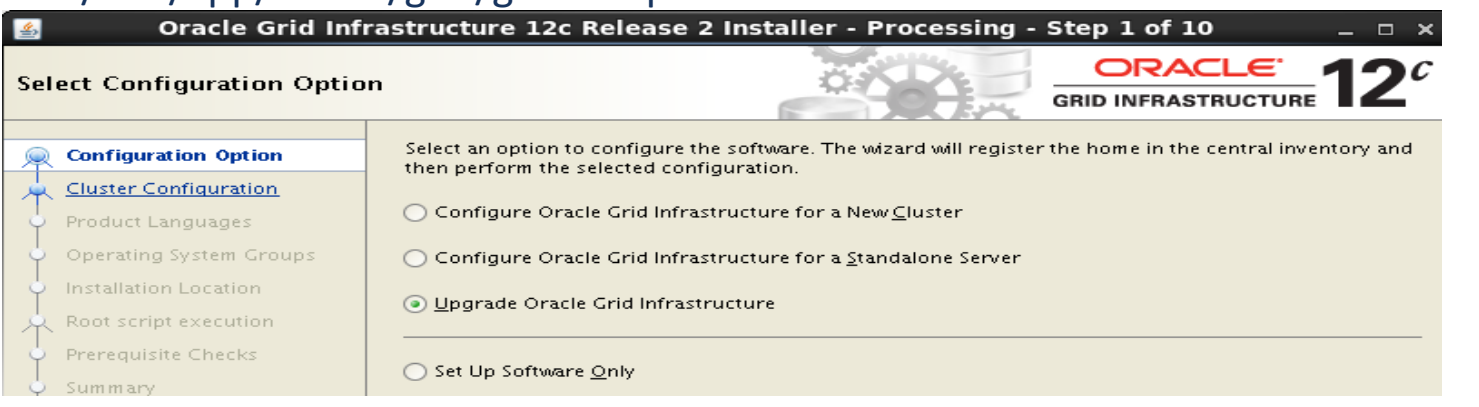

Great Lakes Oracle Confe

- Upgrade Oracle RAC Database
	- ‒ Upgrade Oracle Grid Infrastructure to 12.2.0.1 Grid Infrastructure
	- Install Oracle 12.2.0.1 RAC Software
	- ‒ Upgrade RAC to 12.2.0.1 RAC database
- Example 1: Upgrade 11.2.0.4 RAC database to 12.2.0.1 RAC
	- ‒ Upgrade Oracle Grid Infrastructure to 12.2.0.1 Grid Infrastructure unzip grid home1.zip -d /u01/app/12.2.0/grid /u01/app/12.2.0/grid/gridSetup.sh &

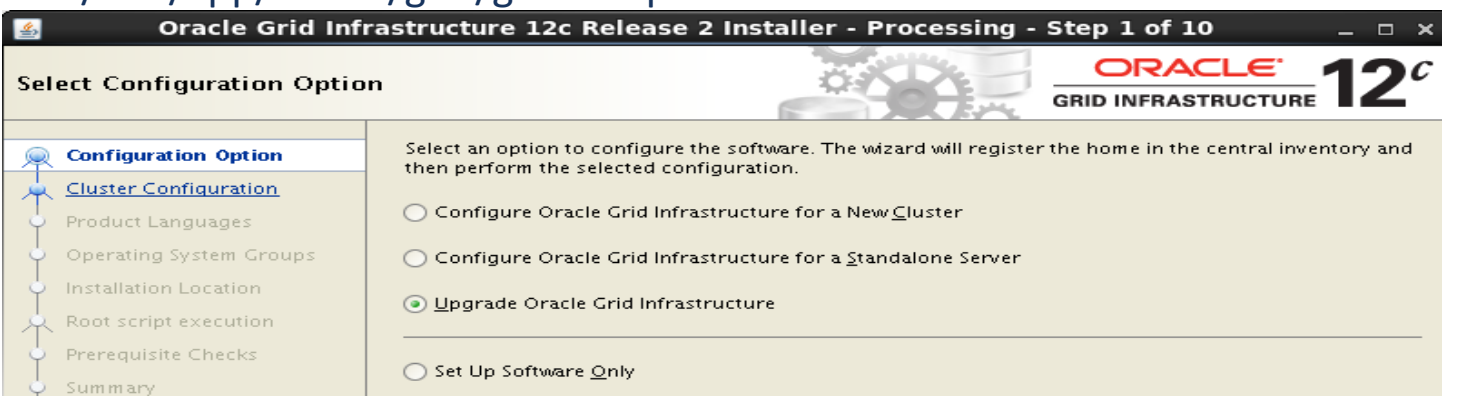

Great Lakes Oracle Confe

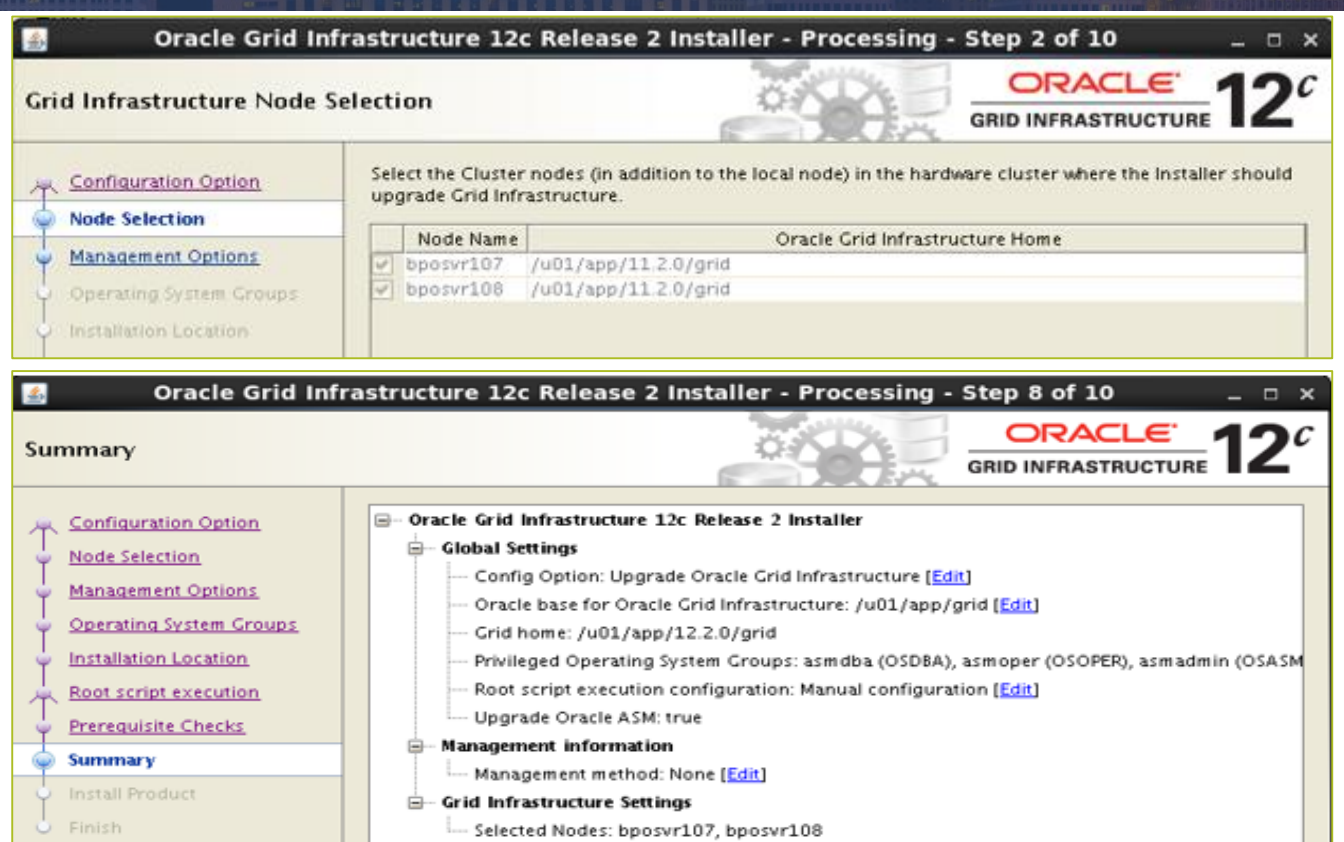

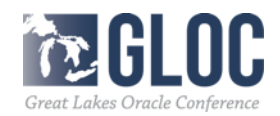

# • Install Oracle 12.2.0.2 RAC Software

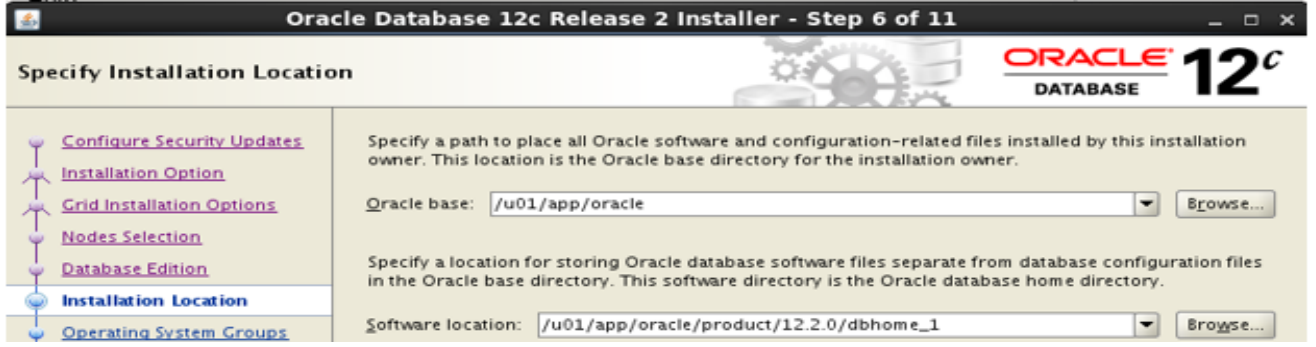

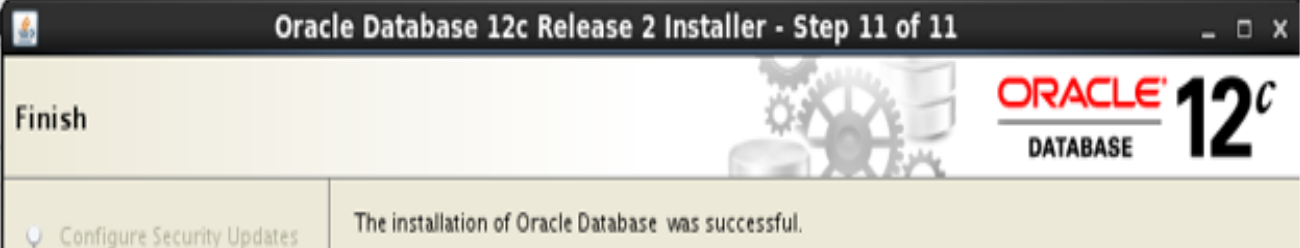

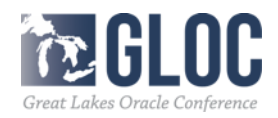

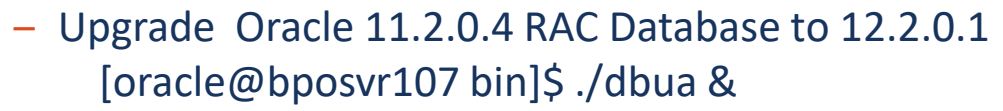

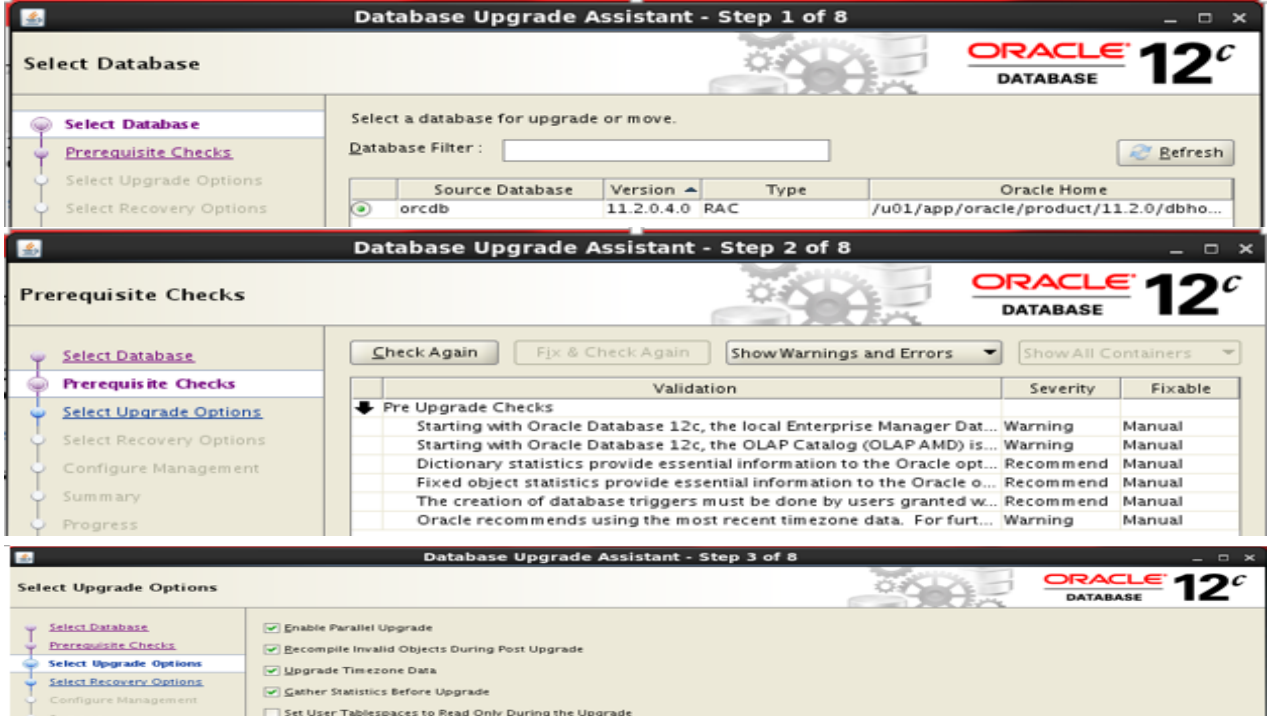

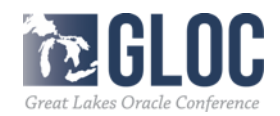

## - Upgrade Oracle 11.2.0.4 RAC Database to 12.2.0.1

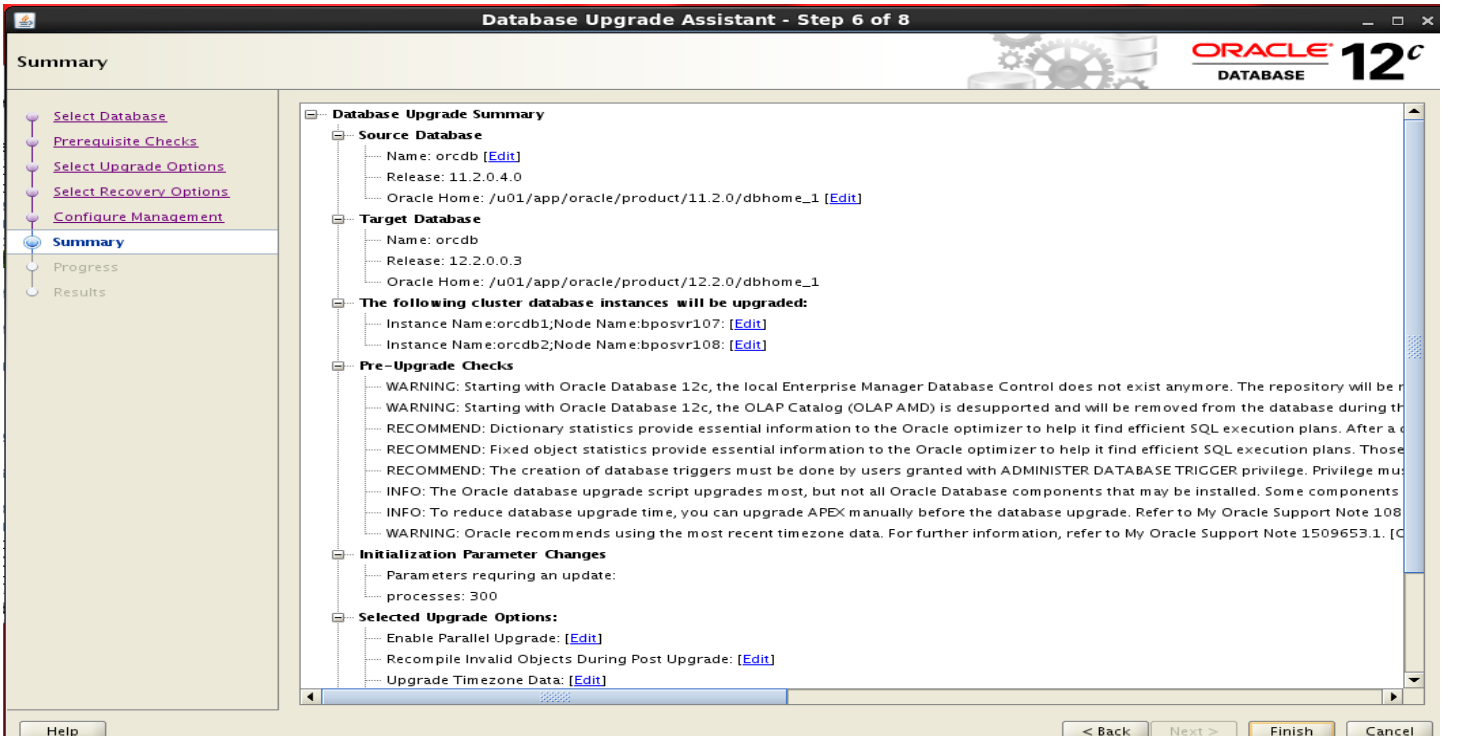

 $<$  Back

Einish

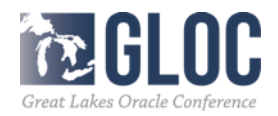

# ‒ Upgrade Oracle 11.2.0.4 RAC Database to 12.2.0.1 Upgrade result:

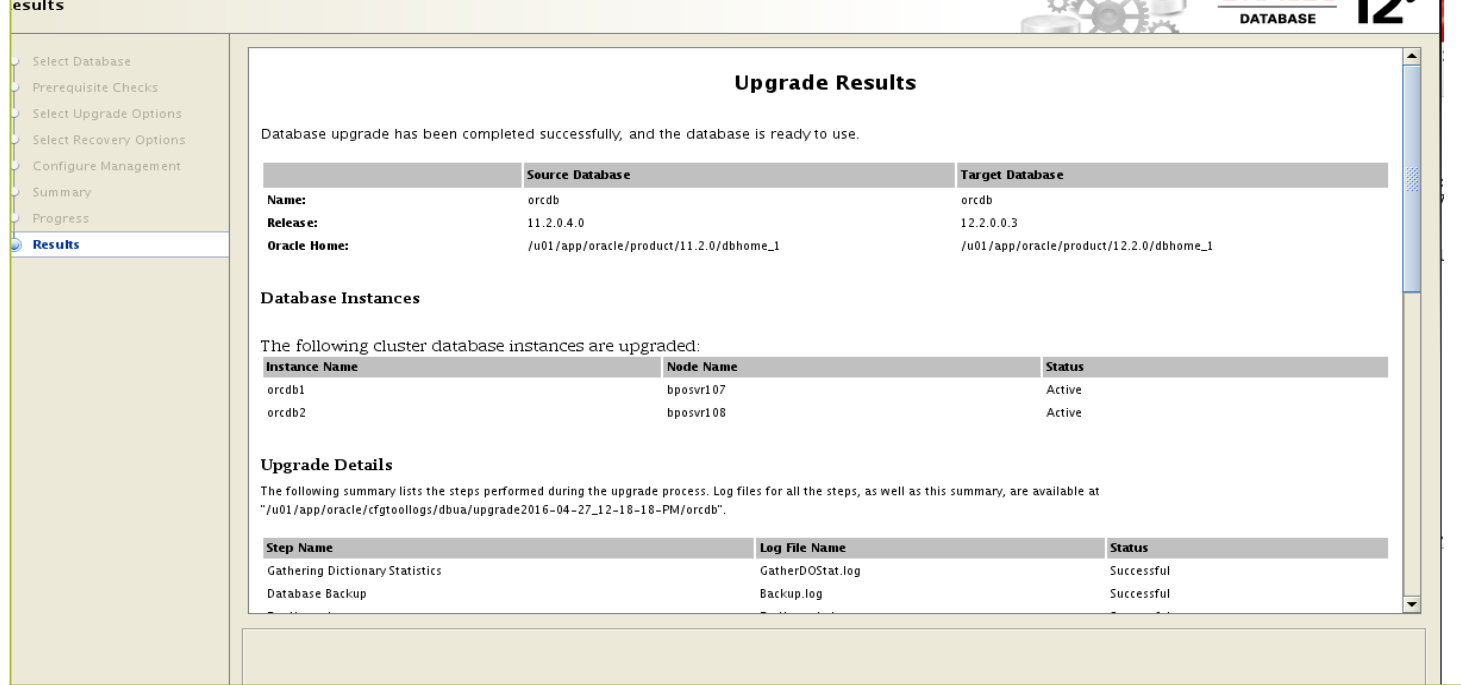

IL Great Lakes Oracle Confe

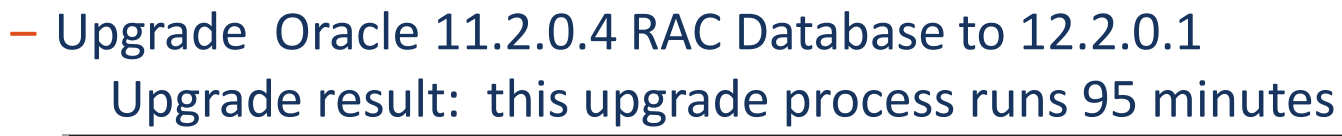

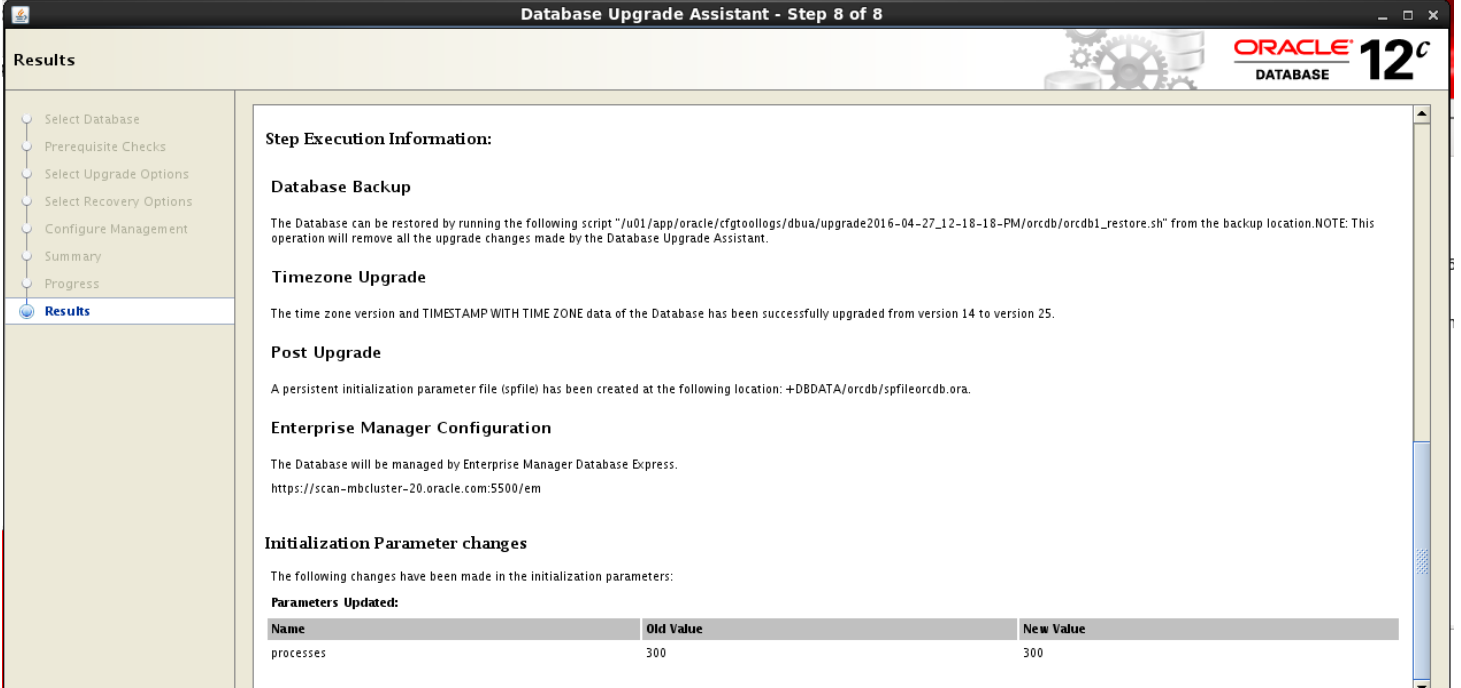

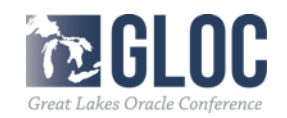

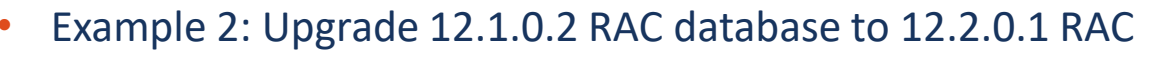

‒ Upgrade Oracle Grid Infrastructure to 12.2.0.1 Grid Infrastructure

# $\sqrt{\frac{101}{app}/12.2.0/grid/gridSetup.sh}$  & Oracle Grid Infrastructure 12c Release 2 Installer - Processing - Step 1 of 10

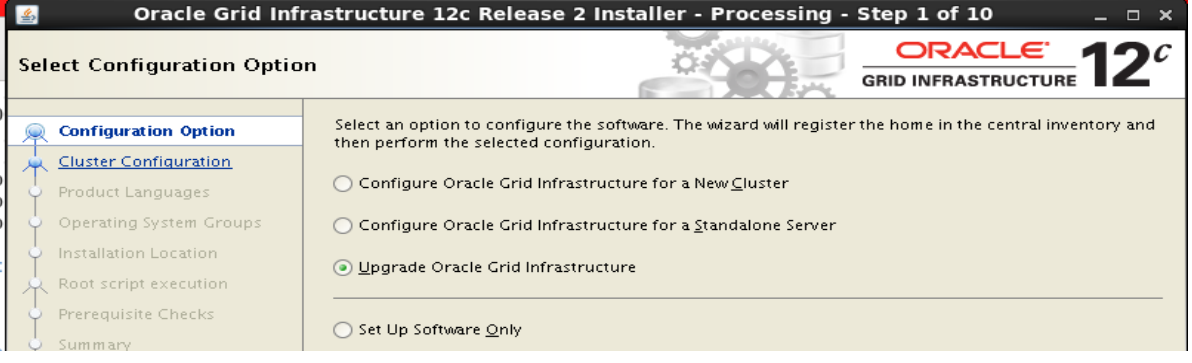

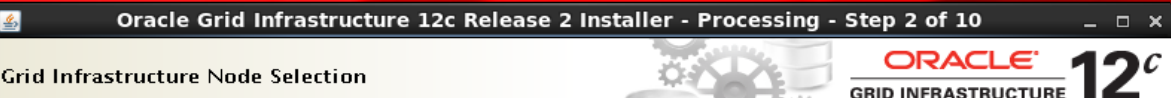

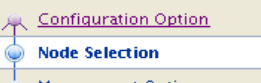

Select the Cluster nodes (in addition to the local node) in the hardware cluster where the Installer should upgrade Grid Infrastructure.

Oracle Grid Infrastructure Home Node Name Management Options bposvr071 /u01/app/12.1.0/grid /u01/app/12.1.0/grid bposvr072 Operating System Groups

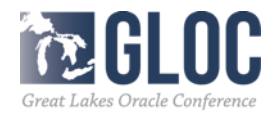

### • Example 2: Upgrade 12.1.0.2 RAC database to 12.2.0.1 RAC

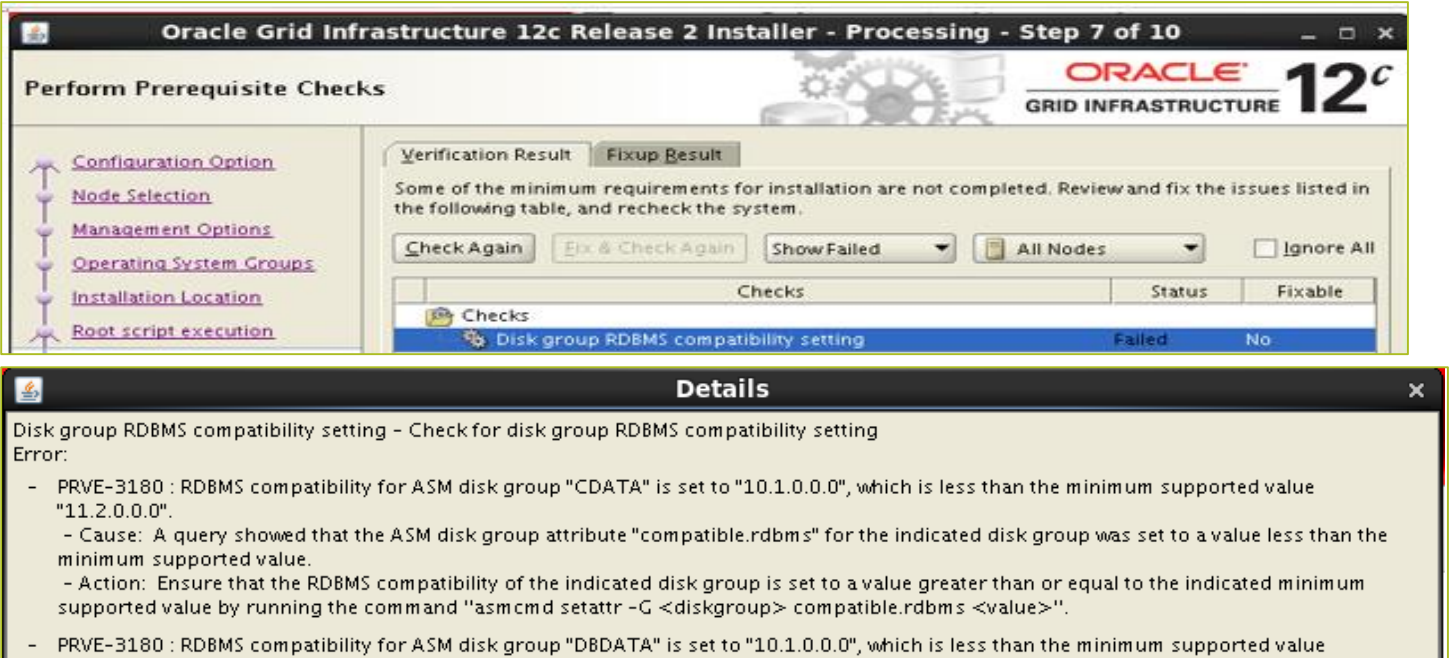

 $"11.2.0.0.0"$ . - Cause: A query showed that the ASM disk group attribute "compatible.rdbms" for the indicated disk group was set to a value less than the

minimum supported value. - Action: Ensure that the RDBMS compatibility of the indicated disk group is set to a value greater than or equal to the indicated minimum supported value by running the command "asmcmd setattr -G <diskgroup> compatible.rdbms <value>".

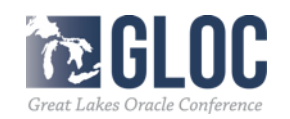

- Example 2: Upgrade 12.1.0.2 RAC database to 12.2.0.1 RAC
	- ‒ Upgrade Oracle Grid Infrastructure to 12.2.0.1 Grid Infrastructure /u01/app/12.2.0/grid/gridSetup.sh &

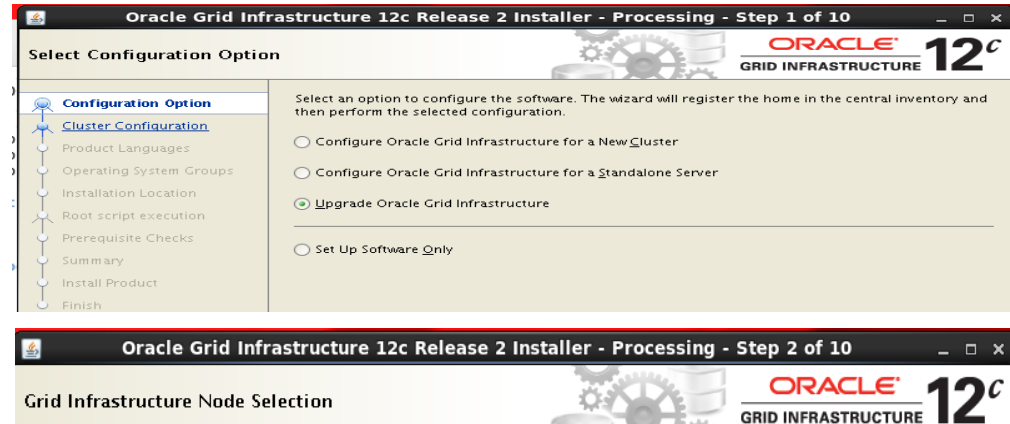

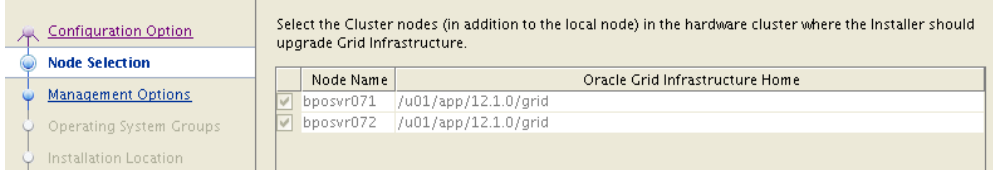

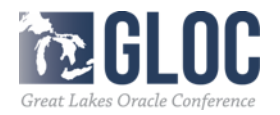

# Example 2: Upgrade 12.1.0.2 RAC database to 12.2.0.1 RAC

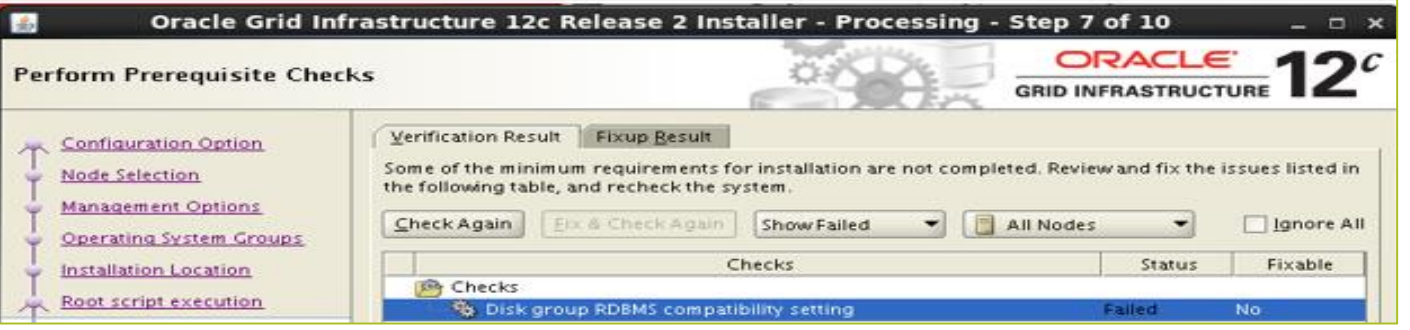

#### **Details**

Disk group RDBMS compatibility setting - Check for disk group RDBMS compatibility setting Error:

PRVE-3180 : RDBMS compatibility for ASM disk group "CDATA" is set to "10.1.0.0.0", which is less than the minimum supported value  $"11.2.0.0.0"$ .

- Cause: A guery showed that the ASM disk group attribute "compatible,rdbms" for the indicated disk group was set to a value less than the minimum supported value.

- Action: Ensure that the RDBMS compatibility of the indicated disk group is set to a value greater than or equal to the indicated minimum supported value by running the command "asmcmd setattr -G <diskgroup> compatible.rdbms <value>".

PRVE-3180 : RDBMS compatibility for ASM disk group "DBDATA" is set to "10.1.0.0.0", which is less than the minimum supported value  $"11.2.0.0.0"$ 

- Cause: A query showed that the ASM disk group attribute "compatible.rdbms" for the indicated disk group was set to a value less than the minimum supported value.

- Action: Ensure that the RDBMS compatibility of the indicated disk group is set to a value greater than or equal to the indicated minimum supported value by running the command "asmcmd setattr -G <diskgroup> compatible.rdbms <value>".

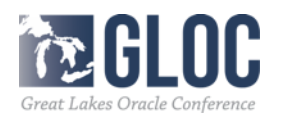

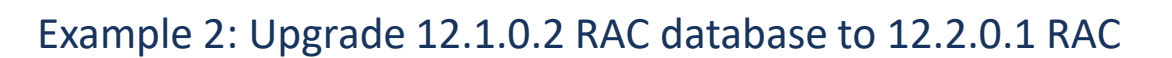

Need to set the compatiablity parameters for diskgroups

[grid@bposvr071 12.2-BETA]\$ asmcmd ASMCMD> 1s CDATA/ DBDATA/ ASMCMD> setattr -G CDATA compatible.rdbms 11.2.0.0.0 ASMCMD> setattr -G DBDATA compatible.rdbms 11.2.0.0.0

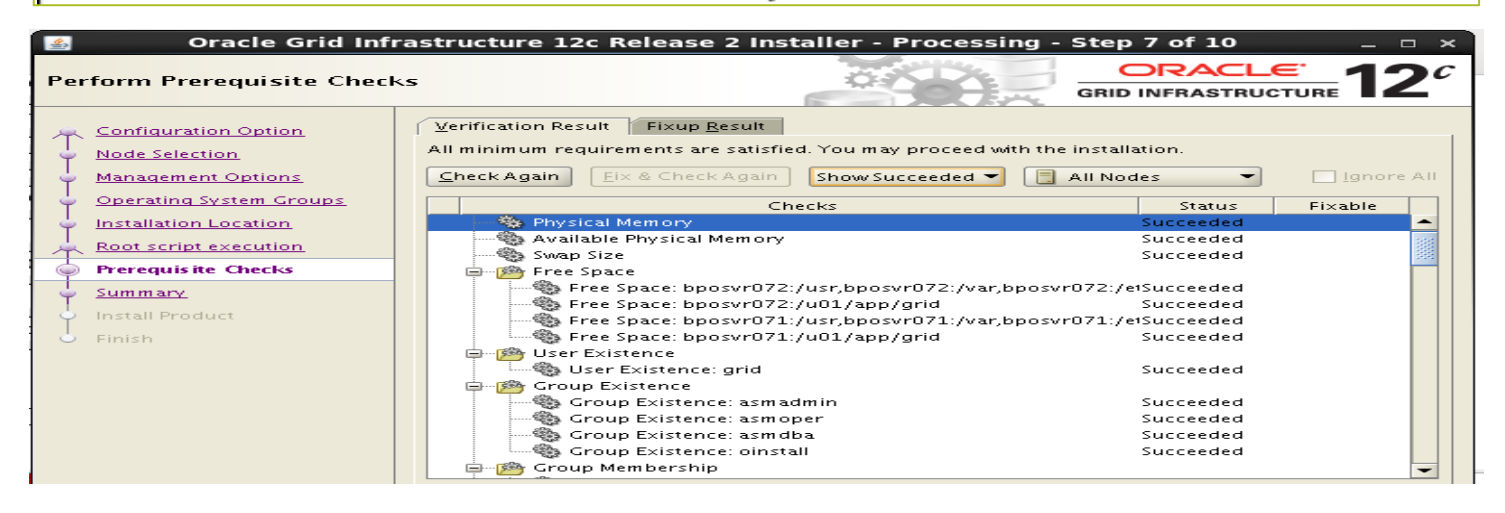

Great Lakes Oracle Conference

### • Example 2: Upgrade 12.1.0.2 RAC database to 12.2.0.1 RAC

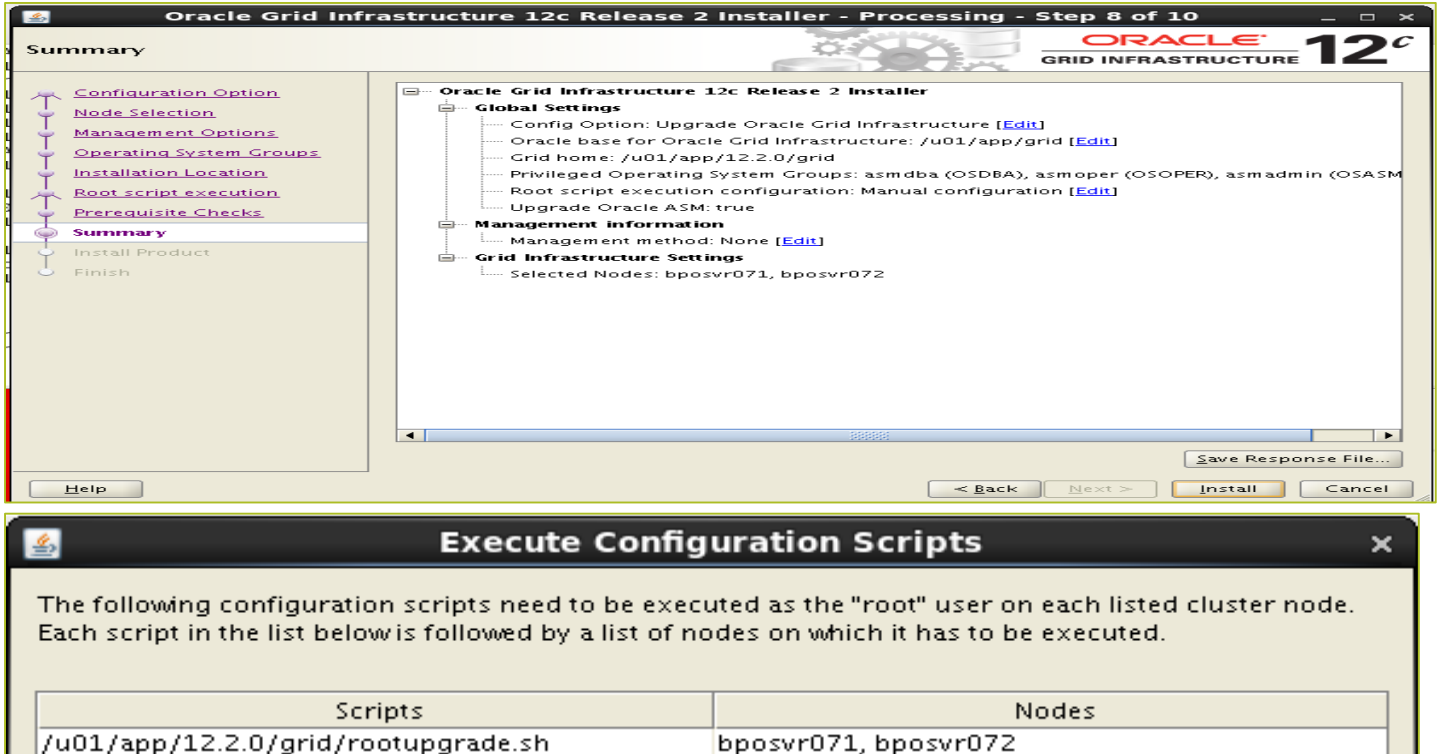

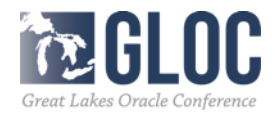

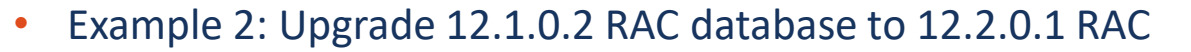

[root@bposvr071 grid]#./rootupgrade.sh Performing root user operation. The following environment variables are set as: ORACLE\_OWNER= grid ORACLE\_HOME= Vu01/app/12.2.0/grid

CRS-1131: The cluster was successfully set to rolling upgrade mode.

CLSRSC-482: Running command: '/u01/app/12.2.0/grid/bin/asmca -silent -upgradeNodeASM nonRolling false -oldCRSHome /u01/app/12.1.0/grid -oldCRSVersion 12.1.0.2.0 -firstNode true startRolling false'

CLSRSC-474: Initiating upgrade of resource types CLSRSC-482: Running command: 'srvctl upgrade model -s 12.1.0.2.0 -d 12.2.0.0.3 -p first' CLSRSC-475: Upgrade of resource types successfully initiated. CLSRSC-595: Executing upgrade step 19 of 19: 'PostUpgrade'. CLSRSC-325: Configure Oracle Grid Infrastructure for a Cluster ... succeeded

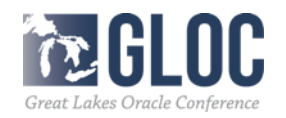

• Example 2: Upgrade 12.1.0.2 RAC database to 12.2.0.1 RAC

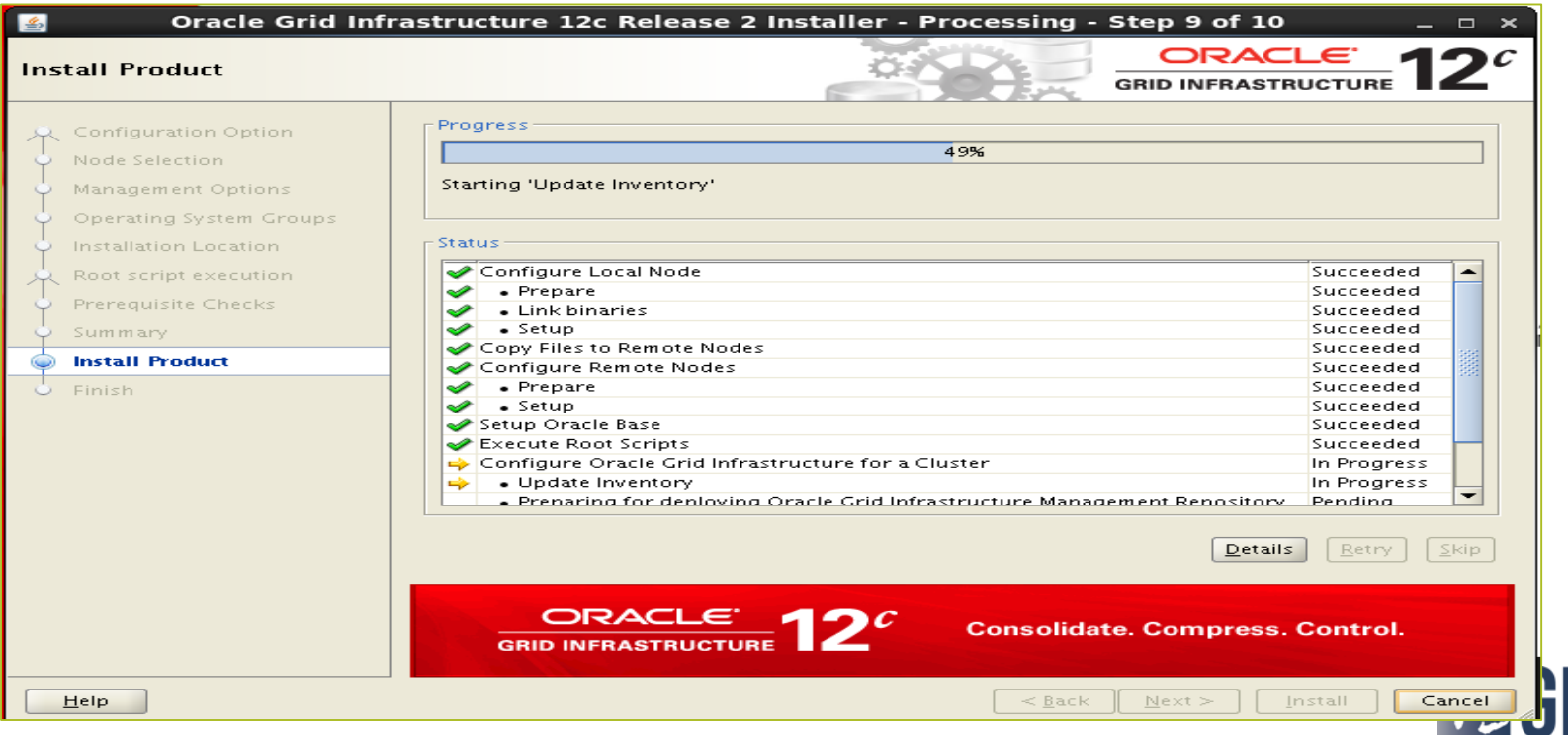

Great Lakes Oracle Conference

# **Agenda**

- Methods and Paths for Oracle database 12cR2 Upgrade
- Tools for Oracle Database 12cR2 Upgrade
- Upgrade Multitenant Database to Oracle 12cR2
- Oracle RAC Database Upgrade Examples

# **Thank You and QA**

## Contact me at kai yu@dell.com or visit my Oracle Blog at http://kyuoracleblog.wordpress.com/

cle ACE Director Kai Yu's Oracle Blog Share Oracle Tips and Tricks and Related News

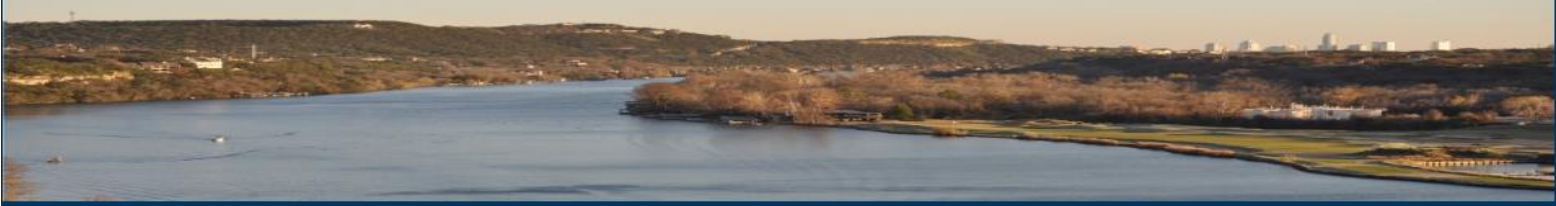

Publications Resources Home About Me Presentations

RSS Feed

#### am a member of

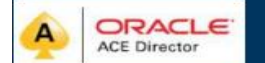

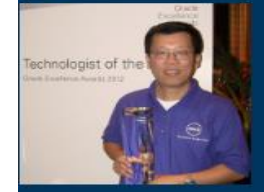

**Archives May 2015 April 2015** 

December 2014 October 2014

#### High Performance Oracle Database with the Dell Acceleration Appliances for Databases Leave a comment

The performance of many business critical applications like Oracle database is often limited by bottlenecks in the infrastructure components-CPU, memory, network, and storage. Although CPU, memory, and network performance has improved dramatically over time, storage performance improvements have lagged due to the limitations of latency and throughout.

The Dell Acceleration Appliances for Databases (DAAD) combines Dell servers with Sandisk's flash storage technology to significantly improve storage latency and throughput. The appliance provides an adaptable, flexible, highly available, and scalable storage solution to various IT organizations' database implementation. The Oracle RAC database on the DAAD delivers the highly available and high-performance database solution to business critical applications

#### Dell Acceleration Appliances for Databases (DAAD) Overview:

The Dell Acceleration Appliances for Databases (DAAD) is a pre-built, pre-integrated appliance designed to accelerate leading database environments such as Oracle Database. This appliance combines Dell PowerEdge R720 Server, Dell networking, and ioMemory cards and ION Accelerator software from Fusion-io to improve database performance.

**DAAD** Architecture:

- High-level appliance architecture:
- . The appliance is built on the industry leading Dell PowerEdge R720 server.
- . The appliance supports high-speed Fibre channel or iSCSI networking between database servers and the appliance nodes.
- . Each appliance node is equipped with four cards, each of which has 3.0TB of usable, persistent flash storage in the PCIe slots of the R720 server. These cards are also known as ioMemory cards.
- . The ION Accelerator software installed on each appliance node enables management and configuration including HA.

. For High Availability, the ION HA Clustering configuration consists of a pair of two appliance nodes connected with a private 40GbE point-to-point Interconnection network. The appliances provide

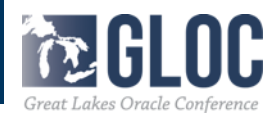